## **BAB V**

# **IMPELEMENTASI DAN PENGUJIAN**

### **5.1 IMPLEMENTASI**

Implementasi merupakan hasil dari tampilan rancangan program yang telah dirancang berdasarkan rancangan *output*, rancangan *input*, yang telah dirancang pada pembahasan di atas. Tujuan dari implementasi adalah menerapkan program yang telah dirancang pada kondisi yang sebenarnya. Adapun implementasi rancangan program antara lain adalah sebagai berikut:

### **5.2 Implementasi Input**

Implementasi halaman *input* pada suatu rancangan sistem informasi restoran berbasis client server pada restoran sari raos rimbo bujang merupakan pengimplementasian terhadap *form-form* yang diberlakukan untuk penginputan data baru. Berikut adalah implementasi *input* dari pengolahan data Penjualan. Berikut implementaasi *input* dari rancangan program.

1. Tampilan Form Login

Form login ini merupakan formbagi seorang admin untuk melakukan proses login kedalam sistem.Tampilan form login merupakan implementasi dari rancangan pada gambar 4.26.Tampilan form login dapat dilihat pada gambar 5.1 dibawah ini.

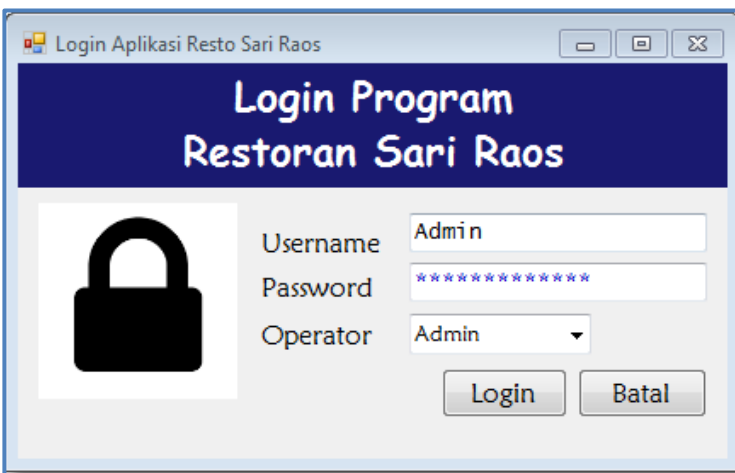

**Gambar 5.1Tampilan** *Form Login*

## 2. Tampilan Form Menu Utama

Tampilan menu utama ini merupakan implementasi untuk pengguna atau operatordalam sistem pengolahan data pada Restoran Sari Raos. Halaman utama mempunyai menu-menu untuk menjalankan perintah program, seperti menu master, data, transaksi, laporan, utility dan tutup.Tampilan form menu utama merupakan implementasi dari rancangan pada gambar 4.20.Tampilan halaman utama dapat dilihat pada gambar 5.2 dibawah ini.

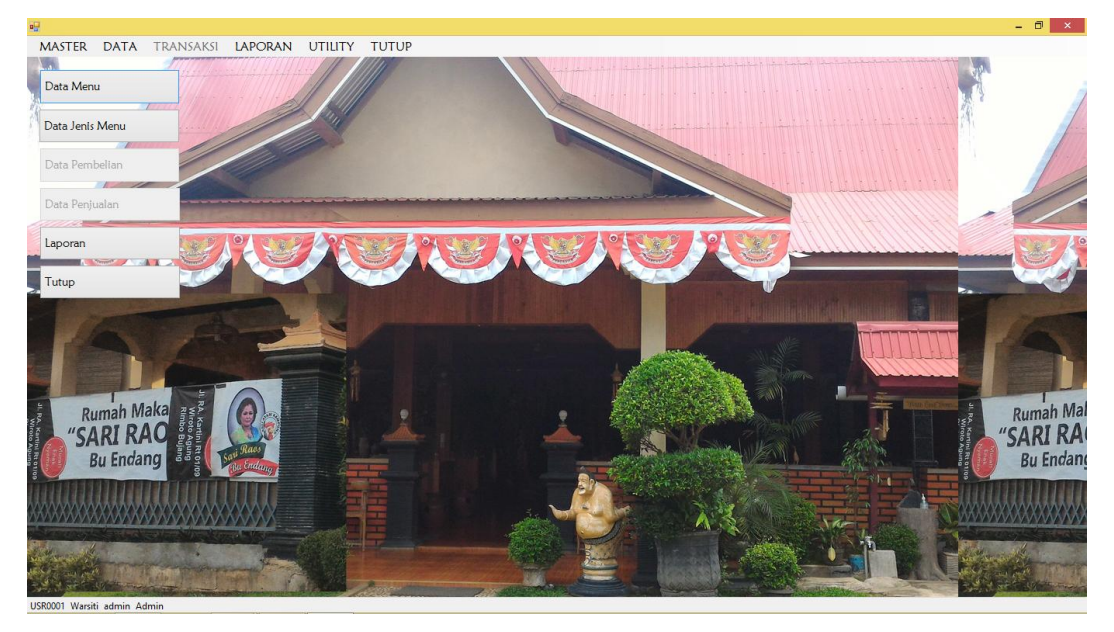

**Gambar 5.2 Implementasi Tampilan Menu Utama**

3. Tampilan Form Input User

Form ini merupakan form bagi seorang admin untuk melakukan proses penginputan datauserpada aplikasi penjualan Restoran Sari Raos. Tampilan form input user merupakan implementasi dari rancangan pada gambar 4.27. Tampilan input users dapat dilihat pada gambar 5.3 dibawah ini.

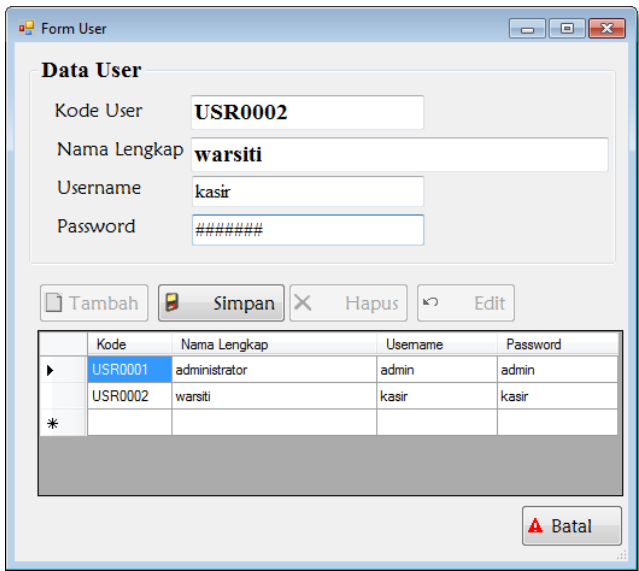

**Gambar 5.3 Tampilan** *Form Input* **User**

4. Tampilan Form Input Menu

Form ini merupakan form bagi seorang admin untuk melakukan proses penginputan data menu pada Restoran Sari Raos.Tampilan form input menuini merupakan rancangan implementasi pada gambar 4.29. Tampilan input menu dapat dilihat pada gambar 5.4 dibawah ini.

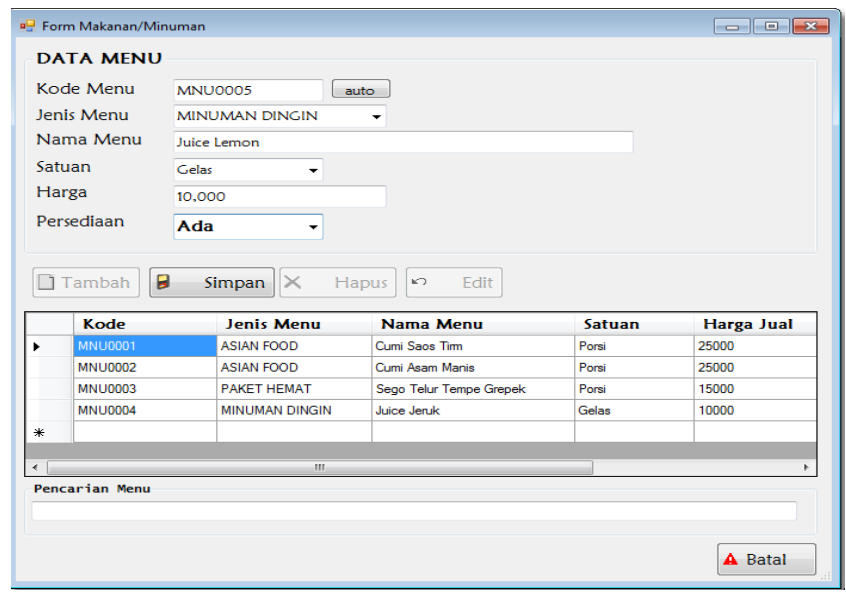

**Gambar 5.4Tampilan** *Form Input* **Menu**

5. Tampilan Form Input Jenis menu

Form ini merupakan form bagi seorang admin untuk melakukan proses penginputan data jenis menupada Restoran Sari Raos. Tampilan form input jenis menumerupakan implementasi dari rancangan pada gambar 4.28.Tampilan input jenis menudapat dilihat pada gambar 5.5 dibawah ini.

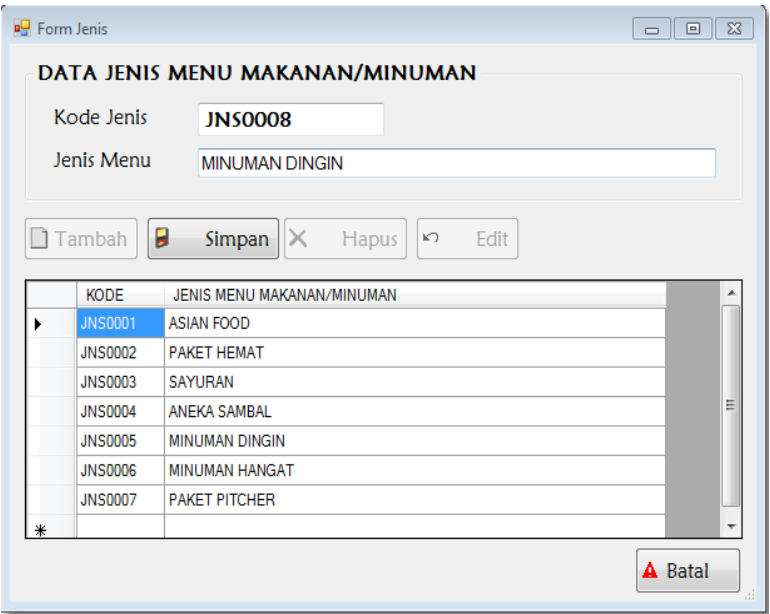

**Gambar 5.5 Tampilan** *Form Input* **Jenis Menu**

6. Tampilan Form Input Penjualan

Proses ini digunakan untuk menginputkan data penjualandari suatu program yang dirancang. Tampilan form input penjualan merupakan implementasi dari rancangan pada gambar 4.30. Tampilan input penjualandapat dilihat pada gambar 5.6 dibawah ini.

|                   | <sup>a</sup> TransaksiPenjualan                          |                                                                                                    |                       |                                                        |                                                             |                                  |                                                  |                                      |                          |                                       |                      |             | $ \mathbf{e}$ $\mathbf{x}$ |
|-------------------|----------------------------------------------------------|----------------------------------------------------------------------------------------------------|-----------------------|--------------------------------------------------------|-------------------------------------------------------------|----------------------------------|--------------------------------------------------|--------------------------------------|--------------------------|---------------------------------------|----------------------|-------------|----------------------------|
|                   |                                                          | <b>TRANSAKSI PENJUALAN</b><br><b>RESTORAN SARI RAOS</b><br>Jl. R.A. Kartini RT. 01/09 Wirotoagung Rimbo Bujang |                       |                                                        |                                                             |                                  | Kembalian:                                       |                                      |                          | Rp25,000.00                           |                      |             |                            |
|                   | Tanggal<br>No. Meia<br>Kode Menu<br>Jenis Menu           | 19/01/2017<br>02<br><b>MNU0004</b><br><b>MINUMAN DINGIN</b>                                                    | Uv.<br>F <sub>2</sub> |                                                        | No. Nota Peniualan<br>Harga Menu<br>Satuan<br>Nama Konsumen |                                  | PJL/2017/000001<br>10000<br>Gelas<br>Umum        | ۰                                    | ۰                        | Kasir<br>Waiter<br><b>Total Bayar</b> | admin<br>Uci Saoutri | ۰           |                            |
| Jumlah            | Nama Menu                                                | Juice Jeruk<br>$\overline{2}$<br>Jenis                                                                         | 5 Entry               | Nama                                                   | Jumlah Konsumen<br>Satuan                                   |                                  | $\overline{c}$<br>Jumlah                         | Orang                                |                          | No. Meja                              |                      | Rp75,000.00 |                            |
| $\mathbf{r}$<br>* | Kode_menu<br><b>MNU0003</b><br><b>MNU0004</b><br>MNU0002 | <b>PAKET HEMAT</b><br><b>MINUMAN DINGIN</b><br><b>ASIAN FOOD</b>                                               |                       | Sego Telur Tempe Gre<br>Juice Jeruk<br>Cumi Asam Manis | Porsi<br>Gelas<br>Porsi                                     | Harga<br>15000<br>10000<br>25000 | $\overline{a}$<br>$\overline{2}$<br>л.           | Sub total<br>30000<br>20000<br>25000 |                          | 01                                    | 02                   | 03          | 04                         |
|                   |                                                          |                                                                                                    |                       |                                                        |                                                             |                                  |                                                  |                                      |                          | 05<br>09                              | 06<br>10             | 07<br>11    | 08<br>12                   |
|                   | Tambah                                                   | p<br>Simpan X                                                                                                  | Hapus                 | A Batal                                                | <b>Total Item</b>                                           | 5                                | <b>Total</b><br><b>Dibayar</b><br><b>Kembali</b> |                                      | 75000<br>100000<br>25000 | 13                                    | 14                   | 15          | 16                         |
|                   |                                                          |                                                                                                    |                       |                                                        |                                                             |                                  |                                                  | $\mathcal{A}$                        |                          |                                       |                      |             |                            |

**Gambar 5.6 Tampilan** *Form Input* **Penjualan**

7. Tampilan Form Input Pembelian Bahan Baku

Proses ini digunakan untuk menginputkan data pembelian bahan baku dari suatu program yang dirancang. Tampilan form input pembelian bahan baku merupakan implementasi dari rancangan pada gambar 4.31. Tampilan input pembelian bahan baku dapat dilihat pada gambar 5.9 dibawah ini.

|        | No. Pembelian | BLI/2017/000001     |        |                |                  | Tanggal   | 20/01/2017     | ⊪ |  |
|--------|---------------|---------------------|--------|----------------|------------------|-----------|----------------|---|--|
|        | Nama Barang   | <b>Bawang Merah</b> |        |                | Jam              |           | 8:38:06 AM     |   |  |
|        | Satuan<br>Kg  |                     | ۰      |                | Kasir            |           | <b>USR0001</b> |   |  |
| Jumlah |               | 7                   |        |                |                  |           |                |   |  |
| Harga  |               | 3.000               |        | <b>S</b> Entry |                  |           |                |   |  |
|        | Nama          |                     | Satuan | Harga          | Jumlah           | Sub total |                |   |  |
| ь      | Kentang       |                     | Kq     | 3000           | 10 <sup>10</sup> | 30000     |                |   |  |
|        | Cabe Merah    |                     | Kq     | 19000          | 20 <sub>0</sub>  | 380000    |                |   |  |
|        | Kangkung      |                     | Ikat   | 2000           | 10               | 20000     |                |   |  |
| ∗      |               |                     |        |                |                  |           |                |   |  |

**Gambar 5.7Tampilan** *Form Input* **Pembelian Bahan Baku**

### **5.1.3 Implementasi** *Output*

Implementasi *output* merupakan tahap penerapan dari rancangan *output* menjadi hasil jadi yang berasal dari *input* yang diberikan. Berikut adalah implementasi *output* dari pengolahan data Penjualan. Berikut implementaasi *output* dari rancangan program.

1. Tampilan Laporan Menu

Tampilan laporan menu ini berisikan datamenu yang telah diinputkan pada form data menu. Tampilan laporan menu merupakan implementasi dari rancangan pada gambar 4.21. Berikut adalah gambar hasil laporan menu yang terlihat pada gambar 5.8.

| <b>RESTORAN SARI RAOS</b><br>Jl. RA. Kartini RT.01/09 Wiroto Agung Rimbo Bujang<br>Laporan Data Menu<br>Endana |                 |                    |                         |        |        |                                          |  |
|----------------------------------------------------------------------------------------------------|-----------------|--------------------|-------------------------|--------|--------|------------------------------------------|--|
| No.                                                                                                    | Kode Menu       | <b>Jenis Menu</b>  | Nama Menu               | Satuan | Harga  | Persediaan                               |  |
| 1                                                                                                    | <b>MNU0001</b>  | <b>ASIAN FOOD</b>  | Cumi Saos Tirm          | Porsi  | 25,000 | Ada                                      |  |
| $\overline{2}$                                                                                                 | <b>MNU0002</b>  | <b>ASIAN FOOD</b>  | Cumi Asam Manis         | Porsi  | 25,000 | Ada                                      |  |
| 3                                                                                                    | <b>MNT10003</b> | <b>PAKET HEMAT</b> | Sego Telur Tempe Grepek | Porsi  | 15,000 | Ada                                      |  |
| 4                                                                                                    | <b>MNU0004</b>  | MINUMAN DINGIN     | Juice Jeruk             | Gelas  | 10.000 | Ada                                      |  |
| Mengetahui,                                                                                                    |                 |                    |                         |        |        | Rimbo Bujang, 14-Jan-17<br>Dicetak Oleh. |  |
|                                                                                                    | Ibu Endang      |                    |                         |        |        | Rini Anggraini                           |  |

**Gambar 5.8Tampilan Laporan Data Menu**

2. Tampilan Laporan Jenis Menu

Tampilan laporan jenis menuini merupakan implementasi dari rancangan gambar 4.22. Berikut adalah gambar hasil laporanjenis menu dapat dilihat pada gambar 5.9.

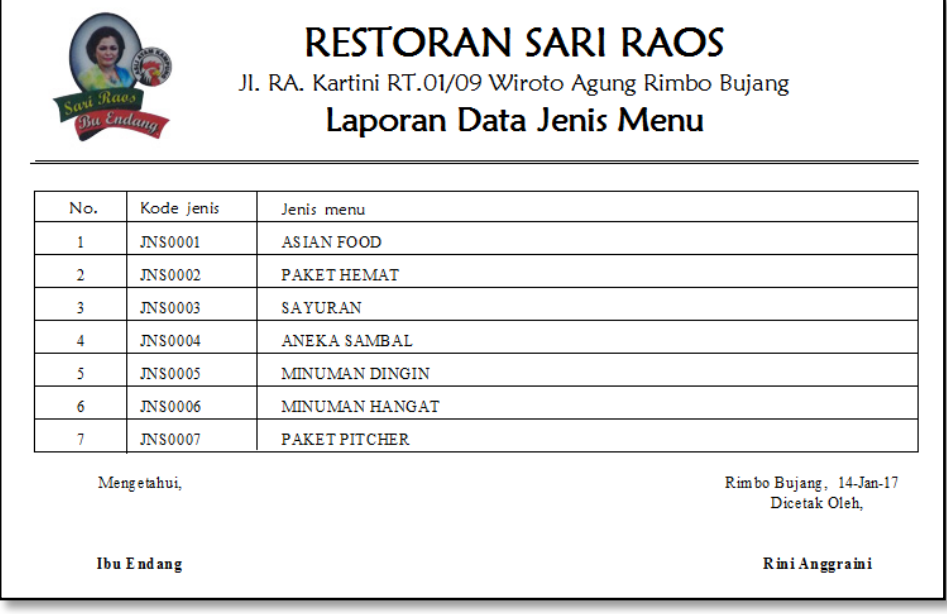

**Gambar 5.9 Tampilan Laporan Jenis Menu**

3. Tampilan Laporan Pembelian Bahan Baku

Tampilan laporan pembelian bahan baku ini merupakan implementasi dari rancangan gambar 4.23. Berikut adalah gambar hasil laporan pembelian bahan baku dapat dilihat pada gambar 5.04.

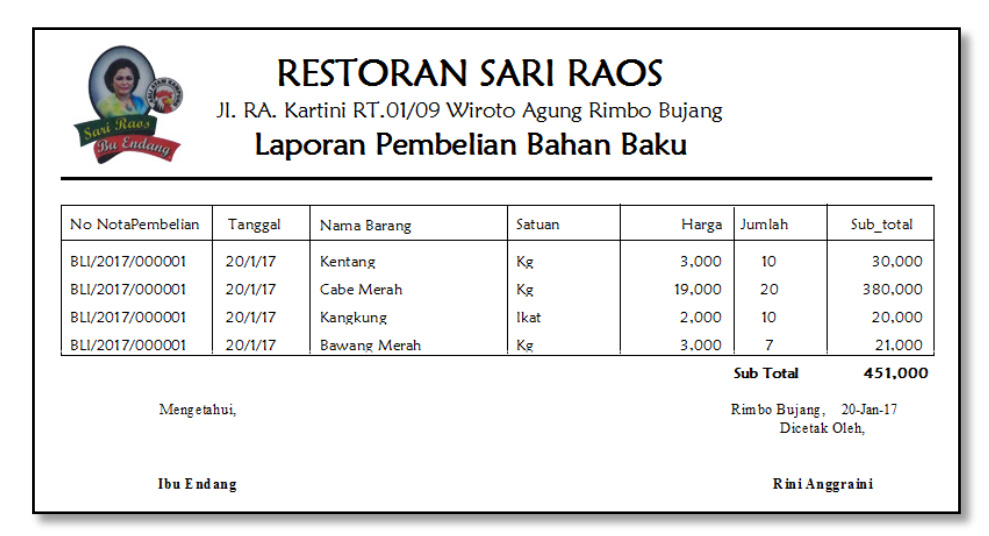

**Gambar 5.10Tampilan Laporan Pembelian Bahan Baku**

4. Tampilan Laporan Penjualan

Tampilan laporan penjualan ini merupakan implementasi dari rancangan gambar 4.25. Berikut adalah gambar hasil laporan penjualandapat dilihat pada gambar 5.15.

| RESTORAN SARI RAOS<br>Jl. RA. Kartini RT.01/09 Wiroto Agung Rimbo Bujang<br>Laporan Penjualan |                                  |               |                          |         |                                         |                    |  |  |
|-----------------------------------------------------------------------------------------------|----------------------------------|---------------|--------------------------|---------|-----------------------------------------|--------------------|--|--|
|                                                                                               |                                  | Periode:      | 19/01/2017 sd 19/01/2017 |         |                                         |                    |  |  |
| No Peniualan                                                                                  | <b>Tel. Peniualan</b>            | Nama Konsumen | Nama Menu                | Harea   | Jumlah                                  | <b>Total Harga</b> |  |  |
| PJL/2017/000002                                                                               | 19-Jan-2017                      | Umum          | Sego Telur Tempe Grepek  | 15,000  | 2 Porsi                                 | 30.000             |  |  |
| PJL/2017/000002                                                                               | 19-Jan-2017                      | Umum          | htice lentk              | 10,000  | 2 Gelas                                 | 20,000             |  |  |
| PJL/2017/000002                                                                               | 19-Jan-2017                      | Umum          | Cumi Saos Tirm           | 25,000  | 1 Porsi                                 | 25,000             |  |  |
| PJL/2017/000004                                                                               | 19-Jan-2017                      | Umum          | Cumi Saos Tirm           | 25,000  | 2 Porsi                                 | 50,000             |  |  |
| PJL/2017/000004                                                                               | 19-Jan-2017                      | Umum          | Sego Telur Tempe Grepek  | 15,000  | 2 Porsi                                 | 30,000             |  |  |
| P.IL/2017/000004                                                                              | 19-Jan-2017                      | Umum          | htice lenik              | 10,000  | 5 Gelas                                 | 50,000             |  |  |
| PJL/2017/000004                                                                               | 19-Jan-2017                      | Umum          | Cumi Asam Manis          | 25,000  | 3 Porti                                 | 75,000             |  |  |
| PJL/2017/000005                                                                               | 19-Jan-2017                      | Umum          | Sego Telur Tempe Grepek  | 15,000  | 4 Porti                                 | 60,000             |  |  |
| PJL/2017/000005 19-Jan-2017                                                                   |                                  | Umum          | Juice Jeruk              | 10,000  | 3 Gelas                                 | 30,000             |  |  |
| <b>Total Penjualan</b><br><b>Total Pembelian</b><br>Laba Bruto                                | 370,000<br>: 166,000<br>:204,000 |               | <b>Sub Total</b>         | 150,000 | 24                                      | 370,000            |  |  |
| Mengetahui,                                                                                   |                                  |               |                          |         | Rimbo Bujang, 19-Jan-17<br>Dicetak Oleh |                    |  |  |
| <b>Ibu Endang</b>                                                                             |                                  |               |                          |         | Rini Anggraini                          |                    |  |  |

**Gambar 5.11 Tampilan Laporan Penjualan**

5. Tampilan Nota Penjualan

Tampilan nota penjualan ini merupakan implementasi dari rancangan gambar 4.25. Berikut adalah gambar hasil laporan nota penjualan dapat dilihat pada gambar 5.16.

|                | <b>RESTORAN SARI RAOS</b><br>Jl. RA. Kartini RT.01/09 Wiroto Agung Rimbo Bujang<br>Sari Raos<br>Nota. Penjualan<br>Endana          |                          |                    |                   |  |  |  |  |
|----------------|----------------------------------------------------------------------------------------------------|--------------------------|--------------------|-------------------|--|--|--|--|
|                | No. Nota Penjualan : PJL/2017/000002<br>Jumlah Konsumen<br>2 Orang<br>Ŧ.<br>: 19-Jan-2017<br>Tanggal Transaksi<br>: 02<br>No. Meja |                          |                    |                   |  |  |  |  |
|                | Nama Konsumen<br>$:$ Umum                                                                                                    | Waiters<br>: Uci Saputri |                    |                   |  |  |  |  |
| No.            | Nama Menu                                                                                                    | Jumlah                   | Harga              | Sub total         |  |  |  |  |
|                | Sego Telur Tempe Grepek                                                                                                    | 2                        | 15,000             | 30,000            |  |  |  |  |
| $\overline{2}$ | Juice Jeruk                                                                                                    | 2                        | 10,000             | 20,000            |  |  |  |  |
| 3              | Cumi Saos Tirm                                                                                                    |                          | 25,000             | 25,000            |  |  |  |  |
|                | Dicetak Oleh.                                                                                                    |                          | Total              | 75,000            |  |  |  |  |
|                | Warsiti                                                                                                    |                          | Dibayar<br>Kembali | 100,000<br>25,000 |  |  |  |  |

**Gambar 5.12Tampilan Nota Penjualan**

### **5.2 Pengujian System**

Untuk mengetahui keberhasilan dari implementasi sistem yang telah dilakukan, maka penulis melakukan tahap pengujian terhadap sistem secara fungsional, yaitu dengan menggunakan metode *Unit Testing* yang difokuskan pada modul – modul terkecil yang terdapat pada sistem, dan kemudian dilanjutkan dengan metode *Integrated Testing* yang menguji modul – modul yang terdapat pada sistem secara keseluruhan.

Adapun beberapa tahap pengujian yang telah penulis lakukan adalah sebagai berikut :

1. Pengujian *Login*

Pada rancangan program ini penulis sengaja menggunakan tabel *login*yang berfungsi untuk menjelaskan cara atau langkah-langkah pengujian yang dilakukan dalam menjalankan program.Langkah-langkah pengujian yang dilakukan dalam menjalankan program dapat dilihat pada tabel 5.1.

| Modul<br>yang<br>diuji | Prosedur<br>Pengujian                                                                        | Masukan                                                                                | Keluaran yang<br>diharapkan                                                                 | Hasil yang<br>didapat                                                                             | Kesim<br>pulan |
|------------------------|----------------------------------------------------------------------------------------------|----------------------------------------------------------------------------------------|---------------------------------------------------------------------------------------------|---------------------------------------------------------------------------------------------------|----------------|
| Login                  | Buka aplikasi<br>Masukan<br>username dan<br>password<br>dan operator<br>Klik tombol<br>login | Input user<br><i>name</i> dan<br>pass word<br>yang benar<br>klik tombol<br>login       | Tampilkan<br>Pesan :<br>"Username<br>dan password<br>benar" Admin<br>masuk ke<br>menu utama | Tampilkan<br>Pesan :<br>"Username<br>dan<br>password<br>benar"<br>Admin<br>masuk ke<br>menu utama | Baik           |
|                        | Buka aplikasi<br>Masukan<br>username dan<br>password<br>dan operator<br>Klik tombol<br>login | Input<br>username<br>dan <i>pass</i><br><i>word</i> yang<br>salah klik<br>tombol login | Tampil pesan<br>"Username<br>dan password<br>Salah"                                         | Tampil pesan<br>"Username<br>dan<br>password<br>Salah"                                            | Baik           |

**Tabel 5.1 Pengujian Modul** *Login*

2. Pengujian Data User

Pada rancangan program ini penulis sengaja menggunakan tabel usersyang berfungsi untuk menjelaskan tentang data users yang terdapat form user tersebut yang berisikan data users antara lain kode user, nama lengkap, username, dan password. Langkah-langkah pengujian yang dilakukan dalam menjalankan program dapat dilihat pada tabel 5.2.

| Modul            | Prosedur      | Masukan      | Keluaran yang   | Hasil yang     | Kesim       |
|------------------|---------------|--------------|-----------------|----------------|-------------|
| yang diuji       | Pengujian     |              | diharapkan      | didapat        | pulan       |
| Tambah           | Admin pilih   | Inputkan     | Data            | Data           | <b>Baik</b> |
| Data Users       | menudata dan  | data users   | userstersimpan  | userstersimp   |             |
|                  | mengklik data | dengan       | dan data tanpil | an dan data    |             |
|                  | admin         | lengkap      | di data grid    | tanpil di data |             |
|                  |               | dan klik     |                 | grid           |             |
|                  |               | tombol       |                 |                |             |
|                  |               | simpan       |                 |                |             |
|                  | Admin pilih   | Inputkan     | Tampilkan       | Tampilkan      | <b>Baik</b> |
|                  | menudata dan  | data users   | pesan "Data     | pesan "Data    |             |
|                  | mengklik data | secara tidak | Belum           | Belum          |             |
|                  | admin         | lengkap      | Lengkap"        | Lengkap"       |             |
|                  |               | dan klik     |                 |                |             |
|                  |               | tombol       |                 |                |             |
|                  |               | simpan       |                 |                |             |
| <b>Edit Data</b> | adminmengkli  | Tampilkan    | Data            | Data           | <b>Baik</b> |
| Users            | k grid user   | data users   | usersberhasil   | usersberhasil  |             |
|                  |               | dan ubah     | diedit          | diedit         |             |
|                  |               | data users   |                 |                |             |
|                  |               | keudian      |                 |                |             |
|                  |               | klik edit    |                 |                |             |
| Hapus Data       | Admin pilih   | Klik         | Tampilkan       | Tampilkan      | <b>Baik</b> |
| Users            | menudata dan  | tombol       | pesan "data     | pesan "data    |             |
|                  | mengklik      | hapus tanpa  | yang dihapus    | yang dihapus   |             |
|                  | tombol user   | memilih      | tidak ada"      | tidak ada"     |             |
|                  |               | data users   |                 |                |             |
|                  |               | yang akan    |                 |                |             |
|                  |               | di hapus     |                 |                |             |
|                  | Admin pilih   | Klik         | Tampilkan       | Tampilkan      | <b>Baik</b> |
|                  | menudata dan  | tombol       | pesan "Yakin    | pesan "Yakin   |             |
|                  | mengklik      | hapus dan    | Akan            | Akan           |             |
|                  | tombol user   | pilih data   | Dihapus" jika   | Dihapus"       |             |
|                  |               | users yang   | Yes hapus data  | jika Yes       |             |
|                  |               | akan di      | dan jika No     | hapus data     |             |

**Tabel 5.2 Pengujian Modul Data Users**

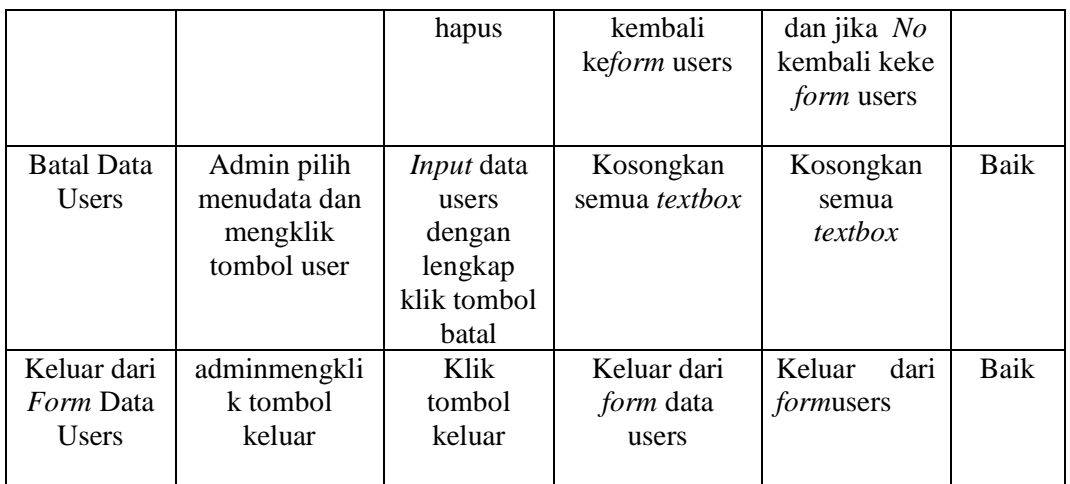

# 3. Pengujian Data Menu

Pada rancangan program ini penulis sengaja menggunakan tabel menu yang berfungsi untuk menjelaskan tentang data menu yang terdapat aplikasi form menu yang berisikan data menu antara lain kode menu,nama menu, jenis menu, harga, satuan, persediaan. Untuk langkah-langkah pengujian yang dilakukan dalam menjalankan program dapat dilihat pada tabel 5.3.

| Modul      | Prosedur       | Masukan      | Keluaran yang         | Hasil yang  | Kesim |
|------------|----------------|--------------|-----------------------|-------------|-------|
| yang diuji | Pengujian      |              | diharapkan            | didapat     | pulan |
| Tambah     | Admin pilih    | Inputkan     | Data                  | Data        | Baik  |
| Data Menu  | menudata dan   | data menu    | menutersimpa          | menutersimp |       |
|            | mengklik data  | dengan       | n dan data            | an dan data |       |
|            | menu           | lengkap      | tampil di <i>data</i> | tampil di   |       |
|            |                | dan klik     | grid                  | data grid   |       |
|            |                | tombol       |                       |             |       |
|            |                | simpan       |                       |             |       |
|            |                |              |                       |             |       |
|            | Admin pilih    | inputkan     | Tampilkan             | Tampilkan   | Baik  |
|            | menudata dan   | data menu    | pesan "Data           | pesan "Data |       |
|            | mengklik data  | secara tidak | Belum                 | Belum       |       |
|            | menu           | lengkap      | Lengkap"              | Lengkap"    |       |
|            |                | dan klik     |                       |             |       |
|            |                | tombol       |                       |             |       |
|            |                | simpan       |                       |             |       |
| Ubah Data  | adminklik grid | Tampilkan    | Tampilkan             | Tampilkan   | Baik  |
| Menu       | menu           | data         | pesan "data           | pesan "data |       |

**Tabel 5.3 Pengujian Modul Data Menu**

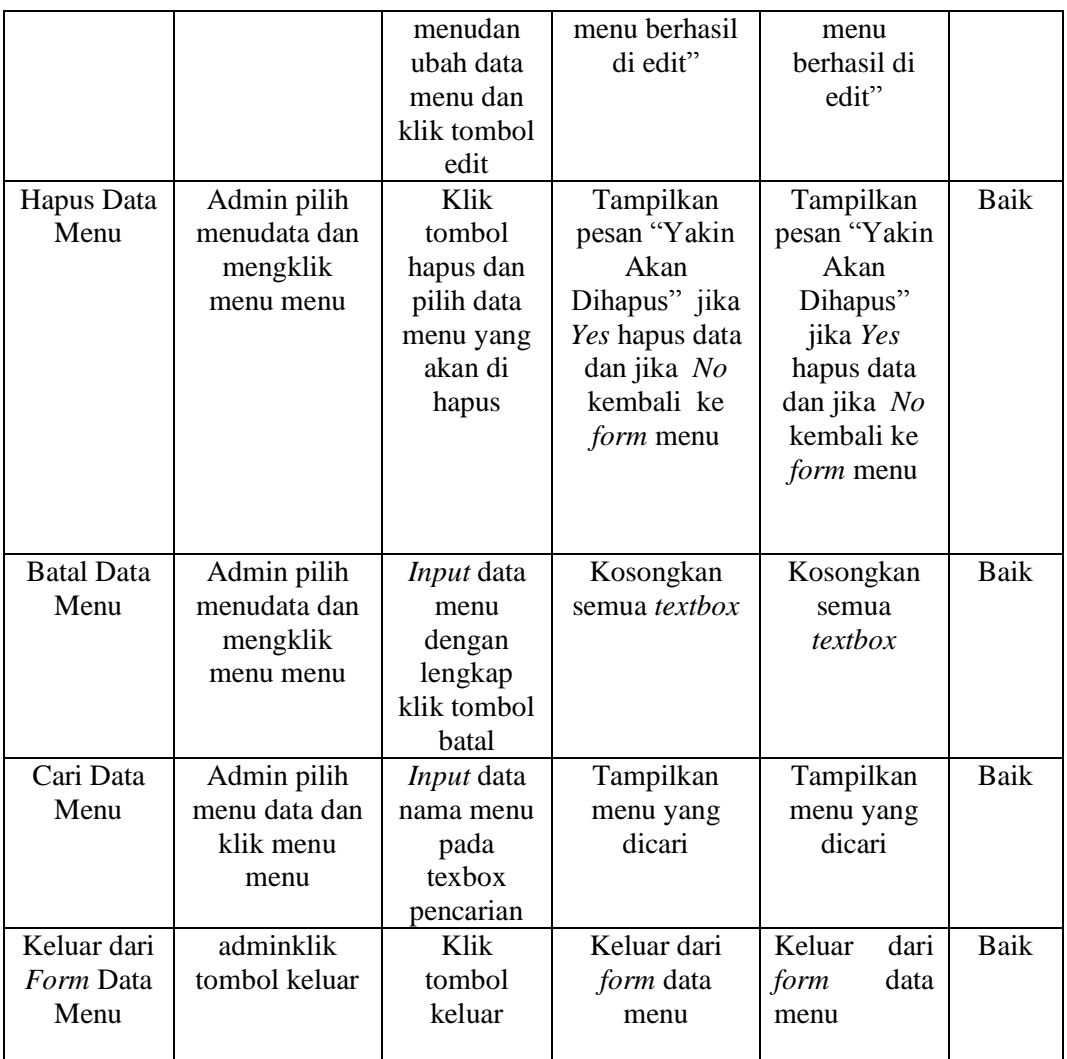

# 4. Pengujian Data Jenis menu

Pada rancangan program ini penulis sengaja menggunakan tabel jenis menu yang berfungsi untuk menjelaskan tentang data jenis menu yang terdapat pada form jenis menu tersebut yang berisikan tentang data jenis menu antara lain kode jenis menu, jenis menu. Untuk langkah-langkah pengujian yang dilakukan dalam menjalankan program dapat dilihat pada tabel 5.4.

| Modul             | Prosedur       | Masukan               | Keluaran yang             | Hasil yang                | Kesim |
|-------------------|----------------|-----------------------|---------------------------|---------------------------|-------|
| yang diuji        | Pengujian      |                       | diharapkan                | didapat                   | pulan |
| Tambah            | Admin pilih    | Inputkan              | Data jenis                | Data jenis                | Baik  |
| Data Jenis        | menudata dan   | data jenis            | menutersimpa              | menutersimp               |       |
| menu              | mengklik       | menu                  | n dan data                | an dan data               |       |
|                   | tomboljenis    | dengan                | tampil di data            | tampil di                 |       |
|                   | menu           | lengkap<br>dan klik   | grid                      | data grid                 |       |
|                   |                | tombol                |                           |                           |       |
|                   |                | simpan                |                           |                           |       |
|                   | Admin pilih    | inputkan              | Tampilkan                 | Tampilkan                 | Baik  |
|                   | menudata dan   | data jenis            | pesan "Data               | pesan "Data               |       |
|                   | mengklik       | menu                  | Belum                     | Belum                     |       |
|                   | tomboljenis    | secara tidak          | Lengkap"                  | Lengkap"                  |       |
|                   | menu           | lengkap               |                           |                           |       |
|                   |                | dan klik              |                           |                           |       |
|                   |                | tombol                |                           |                           |       |
|                   |                | simpan                |                           |                           |       |
|                   |                |                       |                           |                           |       |
|                   |                |                       |                           |                           |       |
| <b>Edit Data</b>  | adminklik grid | Tampilkan             | <b>Tampil Pesan</b>       | Tampil                    | Baik  |
| Jenis menu        | jenis menu     | data jenis            | "Data jenis               | Pesan                     |       |
|                   |                | menu dan<br>ubah data | menuberhasil<br>diedit"   | "Data<br>jenis            |       |
|                   |                | jenis                 |                           | menuber                   |       |
|                   |                | menukemu              |                           | hasil                     |       |
|                   |                | dian klik             |                           | diedit                    |       |
|                   |                | tombol edit           |                           |                           |       |
| Hapus data        | Admin pilih    | Klik                  | Tampilkan                 | Tampilkan                 | Baik  |
| jenis menu        | menudata dan   | tombol                | pesan "Yakin              | pesan "Yakin              |       |
|                   | mengklik       | hapus dan             | Akan                      | Akan                      |       |
|                   | menujenis      | pilih data            | Dihapus" jika             | Dihapus"                  |       |
|                   | menu           | jenis menu            | Yes hapus data            | jika Yes                  |       |
|                   |                | yang akan             | dan jika No<br>kembali ke | hapus data<br>dan jika No |       |
|                   |                | di hapus              | form jenis                | kembali ke                |       |
|                   |                |                       | menu                      | <i>form</i> jenis         |       |
|                   |                |                       |                           | menu                      |       |
|                   |                |                       |                           |                           |       |
| <b>Batal Data</b> | Admin pilih    | Input data            | Kosongkan                 | Kosongkan                 | Baik  |
| Jenis menu        | menudata dan   | jenis menu            | semua textbox             | semua                     |       |
|                   | mengklik       | dengan                |                           | textbox                   |       |
|                   | menujenis      | lengkap               |                           |                           |       |
|                   | menu           | klik tombol           |                           |                           |       |
| Keluar dari       | adminmengkli   | batal<br>Klik         | Keluar dari               | Keluar dari               | Baik  |
| Form Data         | k menujenis    | tombol                | form data jenis           | formjenis                 |       |
| Jenis menu        | menu           | keluar                | menu                      | menu                      |       |

**Tabel 5.4 Pengujian Modul Data Jenis menu**

5. Pengujian Data Pembelian Bahan baku

Pada rancangan program ini penulis sengaja menggunakan tabel data pembelianyang berfungsi untuk menjelaskan pada form pembelian bahan baku. Pembelian bahan baku tersebut yang berisikan antara lain no transaksi pembelian, tanggal, nama barang, satuan, jumlah, harga,nama kasir. Untuk langkah-langkah pengujian yang dilakukan dalam menjalankan program dapat dilihat pada tabel 5.5.

| Modul             | Prosedur       | Masukan       | Keluaran yang  | Hasil yang     | Kesim       |
|-------------------|----------------|---------------|----------------|----------------|-------------|
| yang diuji        | Pengujian      |               | diharapkan     | didapat        | pulan       |
| Tambah            | Admin          | Inputkan      | Data           | Data           | <b>Baik</b> |
| Data              | menginput      | data          | pembelian      | pembelian      |             |
| Pembelian         | kan data       | pembelian     | bahan baku     | bahan baku     |             |
| bahan baku        | transaksi klik | bahan baku    | tersimpan dan  | tersimpan      |             |
|                   | menu           | dengan        | data tanpil di | dan data       |             |
|                   | pembelian      | lengkap dan   | data grid      | tanpil di data |             |
|                   | bahan baku     | klik tombol   |                | grid           |             |
|                   |                | simpan        |                |                |             |
|                   | Admin          | inputkan data | Tampilkan      | Tampilkan      | <b>Baik</b> |
|                   | menginput      | pembelian     | pesan "Data    | pesan "Data    |             |
|                   | kan data       | bahan baku    | Belum          | Belum          |             |
|                   | transaksi klik | secara tidak  | Lengkap"       | Lengkap"       |             |
|                   | menu           | lengkap dan   |                |                |             |
|                   | pembelian      | klik tombol   |                |                |             |
|                   | bahan baku     | simpan        |                |                |             |
|                   |                |               |                |                |             |
| <b>Batal Data</b> | Admin          | Input data    | Kosongkan      | Kosongkan      | Baik        |
| Pembelian         | menginput      | pembelian     | semua textbox  | semua          |             |
| bahan baku        | kan data       | bahan baku    |                | textbox        |             |
|                   | transaksi klik | dengan        |                |                |             |
|                   | pembelian      | lengkap klik  |                |                |             |
|                   | bahan baku     | tombol batal  |                |                |             |
|                   |                |               |                |                |             |
| Hapus data        | Admin pilih    | Klik tombol   | Tampilkan      | Tampilkan      |             |
| pembelian         | menudata       | hapus         | pesan "Yakin   | pesan "Yakin   |             |
| bahan baku        | dan            |               | Akan           | Akan           |             |
|                   | mengklik       |               | Dihapus" jika  | Dihapus"       |             |
|                   | hapus          |               | Yes hapus data | jika Yes       |             |
|                   |                |               | dan jika No    | hapus data     |             |
|                   |                |               | kembali ke     | dan jika No    |             |
|                   |                |               | form           | kembali ke     |             |

**Tabel 5.5 Pengujian Modul Data Pembelian Bahan Baku**

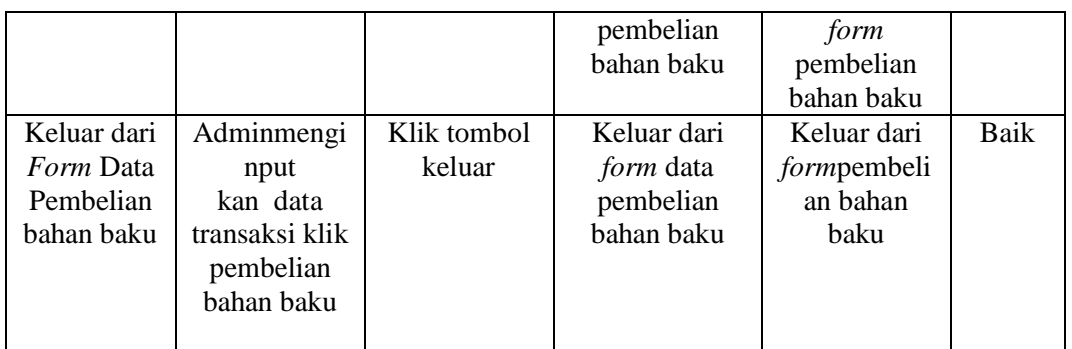

# 6. Pengujian Data Penjualan

Pada rancangan program ini penulis sengaja menggunakan tabel data penjualanyang berfungsi untuk menjelaskan pada form penjualan tersebut yang berisikan tentang penjualan antara lain no transaksi penjualan, tanggal, , jenis menu, jumlah pemesanan item, total, kduser. Untuk langkah-langkah pengujian yang dilakukan dalam menjalankan program dapat dilihat pada tabel 5.6.

| Modul             | Prosedur       | Masukan           | Keluaran yang  | Hasil yang            | Kesim |
|-------------------|----------------|-------------------|----------------|-----------------------|-------|
| yang diuji        | Pengujian      |                   | diharapkan     | didapat               | pulan |
| Tambah            | Admin          | Inputkan          | Data penjualan | Data                  | Baik  |
| Data              | menginput      | data              | tersimpan dan  | penjualan             |       |
| Penjualan         | kan data       | penjualan         | data tanpil di | tersimpan             |       |
|                   | transaksi      | dengan            | data grid      | dan data              |       |
|                   | klikmenu       | lengkap dan       |                | tanpil di <i>data</i> |       |
|                   | penjualan      | klik tombol       |                | grid                  |       |
|                   |                | simpan            |                |                       |       |
|                   | Admin          | inputkan data     | Tampilkan      | Tampilkan             | Baik  |
|                   | menginput      | penjualan         | pesan "Data    | pesan "Data           |       |
|                   | kan data       | secara tidak      | Belum          | Belum                 |       |
|                   | transaksi      | lengkap dan       | Lengkap"       | Lengkap"              |       |
|                   | klikmenu       | klik tombol       |                |                       |       |
|                   | penjualan      | simpan            |                |                       |       |
|                   |                |                   |                |                       |       |
| <b>Batal Data</b> | Admin          | <i>Input</i> data | Kosongkan      | Kosongkan             | Baik  |
| Penjualan         | menginput      | penjualan         | semua textbox  | semua                 |       |
|                   | kan data       | dengan            |                | textbox               |       |
|                   | transaksi klik | lengkap klik      |                |                       |       |
|                   | penjualan      | tombol batal      |                |                       |       |
|                   |                |                   |                |                       |       |
| Hapus data        | Admin pilih    | Klik tombol       | Tampilkan      | Tampilkan             |       |

**Tabel 5.6 Pengujian Modul Data Penjualan**

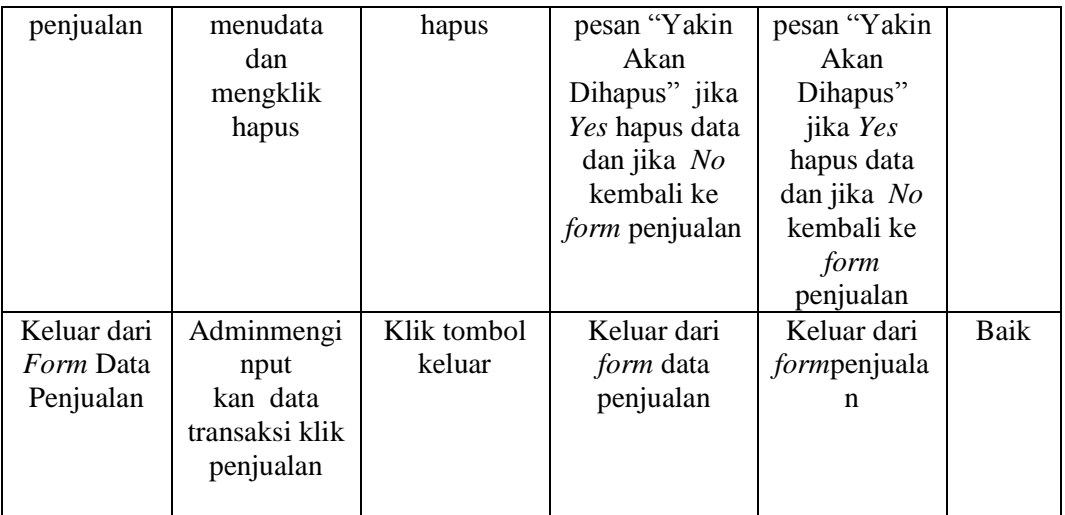

### 7. Pengujian Laporan

Pengujian pada *form* laporan bertujuan agar admin dapat memilih laporan yang diinginkan. Untuk langkah-langkah pengujian yang dilakukan dalam menjalankan program dapat dilihat pada tabel 5.7.

**Tabel 5.7Pengujian Modul Laporan**

| Modul yang  | Prosedur   | Masukan   | Keluaran yang | Hasil yang    | Kesim |
|-------------|------------|-----------|---------------|---------------|-------|
| diuji       | Pengujian  |           | diharapkan    | didapat       | pulan |
| Menampilkan | Adminmen   | Laporan   | Tampilkan     | Tampilkan     | Baik  |
| Laporan     | gklik menu | ditemukan | laporan yang  | laporan yang  |       |
|             | laporan    |           | akan di cetak | akan di cetak |       |
|             |            |           |               |               |       |

## **5.3 ANALISIS HASIL YANG DICAPAI OLEH SISTEM**

Dari hasil yang di capai setelah melakukan pengujian, sistem memiliki kelebihan dan kekurangan, adapun kelebihan dan kekurangan tersebut antara lain.

#### **5.3.1 Kelebihan Program**

Setelah melakukan pengujian terhadap program yang dibuat dapat dijabarkan mengenai kelebihan program yang dapat dilihat sebagai berikut :

- 1. Dengan adanya rancanan program baru ini diharapkan proses pengolahan data menumakanan/minuman dan jenis menu lainyamenjadi lebih baik, karena telah menggunakan sistem multi user.
- 2. Aplikasi restoran yang baru dalam penyimpanan data sudah menggunakan media elektronik. Sehingga mempercepat proses pembuatan laporan yang di inginkan oleh pemilik Restoran Sari Raos baik itu mengenai laporan menu, laporan jenis menu, laporan pembelian bahan baku, dan laporan penjualan
- 3. Dengan adanya sistem informasi berbasis client server ini permasalahan yang ada pada Restoran Sari Raos bisa diatasi. Karna segala bentuk penyimpanan tidak lagi menggunakan buku atau catatan manual, melainkan sudah dihubungkan dengan dengan database yang saling terintegrasi. Sehingga baik kasir, admin ataupun pemilik dapat dengan mudah mendapatkan data yang dibutuhkan, karna semua sudah tersimpan pada komputer server.

#### **5.3.2 Kekurangan Program**

Setelah di analisis dan dilakukan pengujian terhadap program yang dibuat dapat dijabarkan mengenai kekurangan program yang dapat dilihat sebagai berikut:

1. Program yang di rancang berbasis *GUI* (*Graphic User Interface*), artinyaantarmuka pada sistem operasi atau komputer yang menggunakan menu grafis agar mempermudah para pengguna-nya untuk berinteraksi dengan komputer, sehingga Tidak bisa dioperasikan dengan menggunakan internet (online).

2. Program yang di rancanghanya menampilkan laporan sesuai dengan inputan data, serta tidak adanya fasilitas untuk melakukan retur pembelian ataupun yang berhubungan dengan pembelian dan penjualan yang dilakukan secara non tunai.